# SECURING YOUR FACEBOOK ACCOUNT

### THE DOWNLOAD YOUR INFORMATION TOOL

- Facebook > inverted triangle in the top right 1 corner
- Settings > Download a copy of your Facebook 2 data
- Check the boxes for the information you want 3 included in the report.

### SECURITY & LOGIN

- 1 **Activate two-factor authentication.**
- $\boldsymbol{\mathcal{P}}$ **Enable login notifications.**
- **Set up trusted contacts in case you are**  3 **ever unable to access your account.**
- **Check the Where You're Logged In**  4 **sec�on for a list of devices and browsers logged into your account.**
- Select options for date range, format, and 4 media quality.
- 5 Click Create File.
- When the report is finished, the file will 6 appear in the Available Files section.

### PRIVACY

#### **YOUR ACTIVITY**

Edit who sees your future posts, review and approve posts you've been **tagged** in, and limit the **audience** for things you've posted in the past.

#### **HOW PEOPLE FIND AND CONTACT YOU**

Choose whether your profile appears in **search engines** and who can send you **friend requests**, see your **friends list**, and **look you up** by email address or phone number. Restrict access to your friend list if a perpetrator might contact or impersonate a friend to gain access to your page.

### LOCATION

Enable **Timeline Review** to prevent others from tagging you and checking-in without your permission. Check for and remove apps sharing your location via **Apps and Websites**.

#### $\bullet$ UNFRIENDING / BLOCKING / REPORTING

Go to the user's profile page. Unfriend by hovering over the Friends button. Block or report by clicking the three dots to the right of the Friends button. Blocking unfriends the user and bars them from **viewing your profile, tagging you, invi�ng you, messaging you, and adding you as a friend. Facebook does not no�fy the user that you have blocked them.**

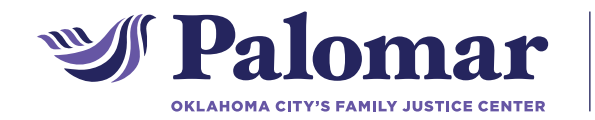

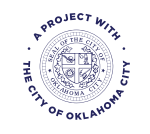

## STAYING SAFE ON INSTAGRAM, SNAPCHAT, AND TWITTER

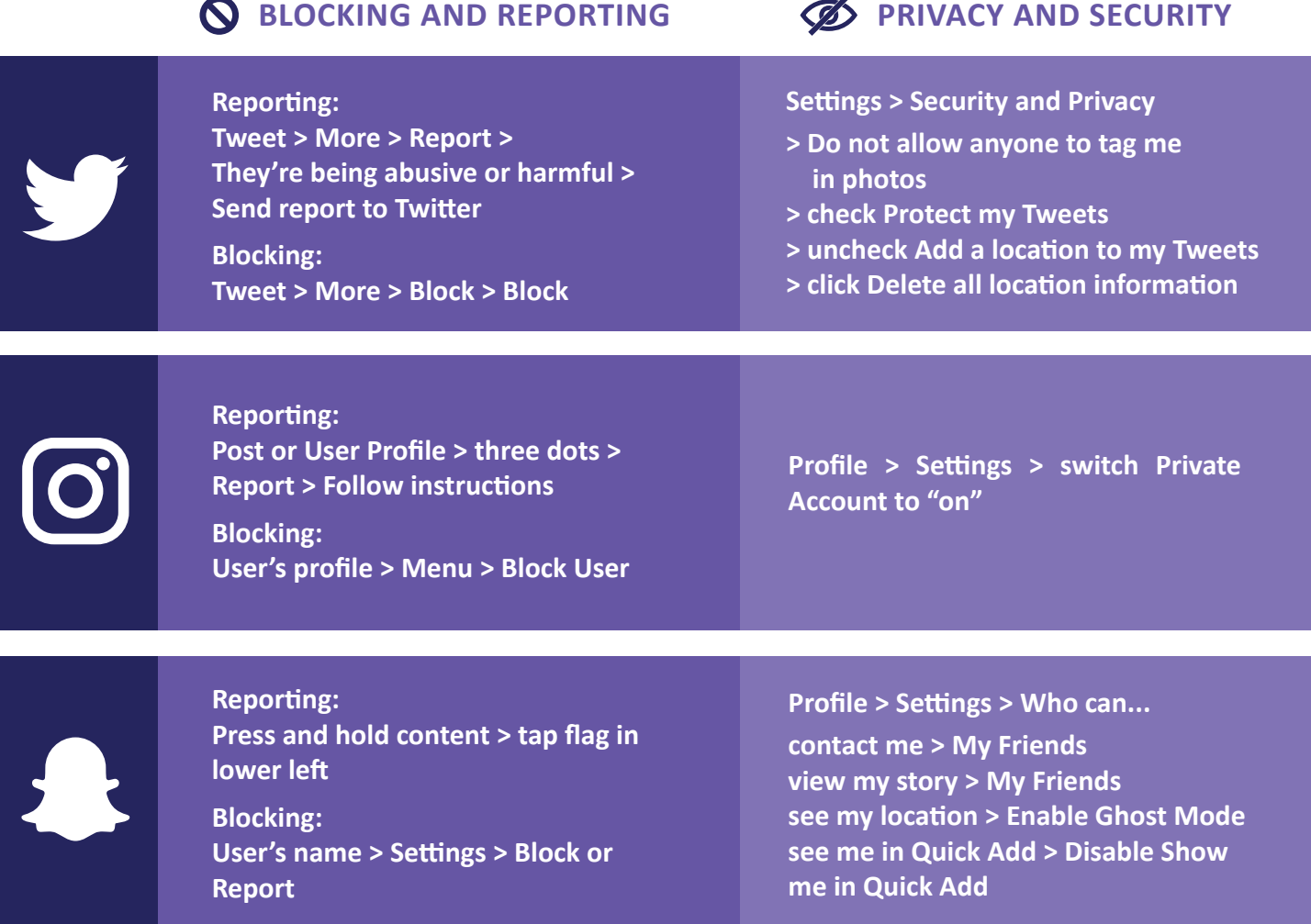

### DOCUMENTING

When reporting content on social media, be sure to document first. If the content you report violates the site's policies, it may delete the content from the platform, which may make gathering evidence later more difficult.

#### **SNAPCHAT**

**Be aware that Snapchat informs the other user when you screenshot chat content or a photo on their story.** 

#### **TWITTER**

After reporting a Tweet, you'll see an Email report button. **Click it to receive an email containing the Tweet and URL,**  the user's username and URL, a timestamp, your account information, and the timestamp of the report.

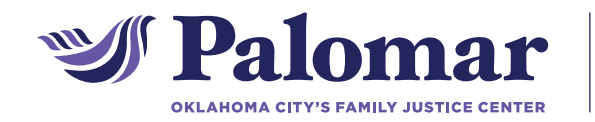

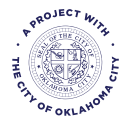